# **Gebruikersinstructie NeuroTrac™ Simplex**

## !**Let op!**

Voor een volledige gebruiksaanwijzing van de NeuroTrac™ Simplex verwijzen wij naar de officiële Engelstalige handleiding die bij het apparaat geleverd wordt.

- 1. Plaats de meegeleverde 9V-batterij of een herlaadbare **Nickel Hydride** batterij.
- 2. Sluit de EMG-patiëntenkabel aan op het apparaat via het middelste aansluitpunt aan de bovenkant en de referentie-kabel (enkelvoudig dun kabeltje) via het aansluitpunt met 1 pinnetje.
- 3. Haal de probe of elektroden uit de verpakking (laat het plastic beschermlaagje even zitten).
- 4. Sluit de twee pinnetjes van de patiëntenkabel, rood en zwart, aan op de probe of twee EMGelektroden. De referentie-kabel, een dunne metalen pin, wordt bevestigd aan een plakelektrode.
- 5. Voordat u de referentie-elektrode (plakelektrode) op de huid plakt, dient de huid eerst ontvet te worden.
- 6. Haal voorzichtig het plastic beschermlaagje van de plakelektroden en bewaar dit goed.
- 7. Plak de elektroden op het lichaam en/of breng de probe in.
- 8. Schakel de NeuroTrac Simplex in door op de ON/OFF-knop te drukken.
- 9. Stel de juiste drempelwaarde en schaal in (µV). Om de EMG-piekwaarde te kunnen bepalen, vraagt u een maximale contractie van de patiënt die 5 seconden duurt. De waarden op het scherm zullen op en neer gaan. Neem als drempelwaarde 40% van de piekwaarde minus 12 µV. Deze waarde zal per persoon verschillen.
- 10. Het instellen van de drempelwaarde geschiedt met behulp van de + en toetsen.

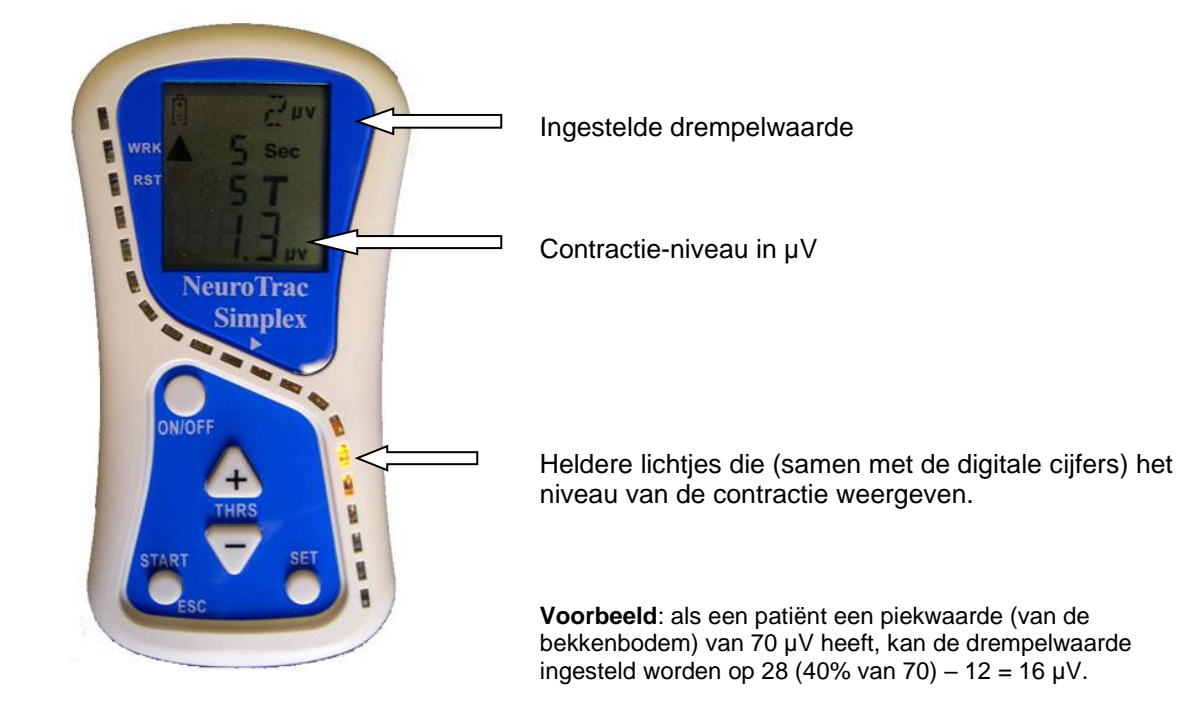

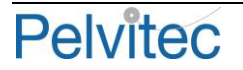

- 11. Door op de SET-knop te drukken, loopt u stap voor stap door de verschillende parameters heen. Met de + en – toetsen kunt vervolgens iedere parameter instellen.
- 12. Zet het apparaatje in de houder op een bureau of houd het in de hand.
- 13. Ontspan zoveel mogelijk, zodat de waarde zo laag mogelijk uitkomt.
- 14. Druk op de START/ESC-knop om met het programma te beginnen. Om het programma voortijdig te beëindigen, drukt u weer op de START/ESC-knop of zet u het apparaat uit.
- 15. Als u klaar bent, verwijdert u de elektroden en bewaart ze (zie de gebruikerstips voor plakelektroden). Als u een probe gebruikt, reinig en bewaar deze dan volgens de instructie.

#### **Het instellen van de EMG-parameters**

Door op de SET-knop te drukken loopt u een menu door waarmee u achtereenvolgens de parameters kunt instellen voor geluidsvolume, werk- en rusttijd, het aantal cycli (herhalingen), het al of niet gebruiken van een boven- of onderdrempelsignaal, het uitfilteren van ECG-signalen.

De eerste parameter die u ziet is VOL. Als u tijdens de training wilt werken met audio-feedback (onder of boven een bepaalde EMG-drempel), kunt u hier het volume van het audio-signaal (piepje)tussen 0 en 10 instellen middels de + en – toets.

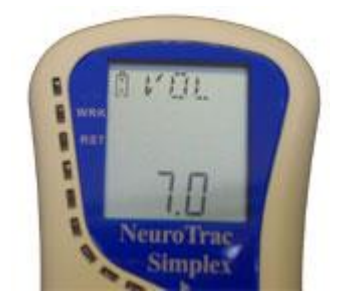

Als u weer op SET drukt, ziet u de letters WRK. Deze staan voor 'work', de werkperiode bij een werk/rust-sessie. Met de + en – toets kunt u de lengte van de werkperiode instellen.

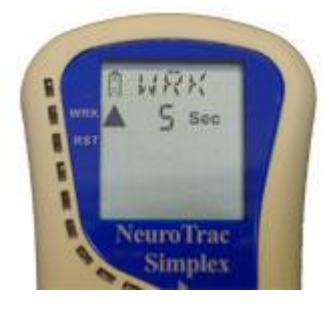

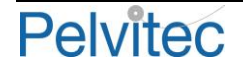

Als u weer op SET drukt, ziet u de letters RST. Deze staan voor 'rest', de rustperiode bij een werk/rust-sessie. Met de + en – toets kunt u de lengte van de rustperiode instellen.

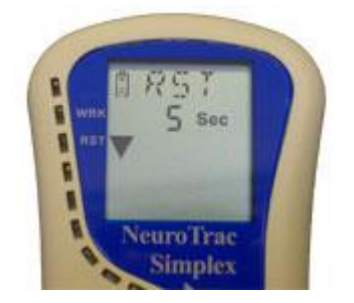

Als u weer op SET drukt, ziet u de letters TRS. Deze staan voor 'trials', het aantal cycli (herhalingen) bij een werk/rust-sessie. Met de + en – toets kunt u het aantal cycli instellen.

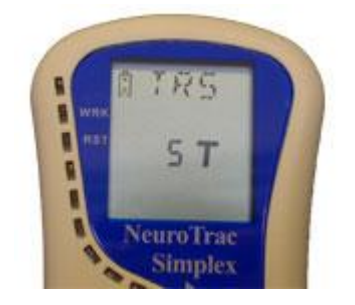

Als u weer op SET drukt, ziet u de letters FOF. Met de + en – toetsen verandert dit in FAB of FBL.

FOF betekent: feedback-signaal uit ('feedback off'), dus geen piepsignaal boven of onder een ingestelde drempel.

FAB betekent: feedback-signaal boven de ingestelde drempel ('feedback above'), dus een piepsignaal zodra het EMG-signaal boven een ingestelde EMG-drempel komt.

FBL betekent: feedback-signaal onder de ingestelde drempel ('feedback below'), dus een piepsignaal zodra het EMG-signaal onder een ingestelde EMG-drempel komt.

Het volume van het piepsignaal had u al eerder ingesteld (onder VOL)

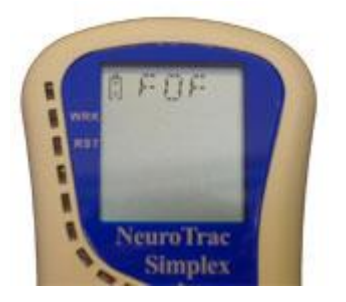

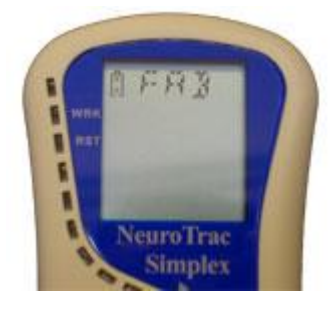

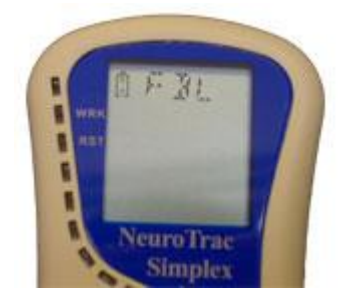

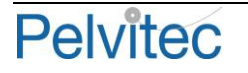

Als u weer op SET drukt, ziet u de letters DON. Deze staan voor 'data transmission on' voor communicatie naar een PC en deze instelling voorkomt dat het apparaat uitgeschakeld wordt. Als er geen PC is aangesloten, kunt u deze met de + en – toets uitzetten (DOF).

Als u weer op SET drukt, ziet u de letters WDE of NRW.

WDE: 'wide filter'. Dit moet u kiezen wanneer u niet rond de hartstreek EMG-meet. Deze instelling wordt gebruikt voor elektroden die geplaatst worden op armen, benen, gelaat, billen of het bekkengebied.

NRW: 'narrow filter'. Dit moet u kiezen wanneer u rond de hartstreek EMG-meet. Hiermee filtert u het ECG eruit zodat dit het EMG-signaal niet kan verstoren. Deze instelling wordt gebruikt voor alle andere lichaamsdelen, zoals de buikstreek, borst, schouders, bovenarmen en rug.

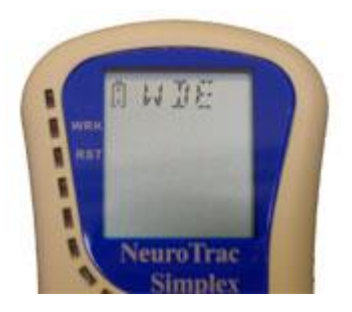

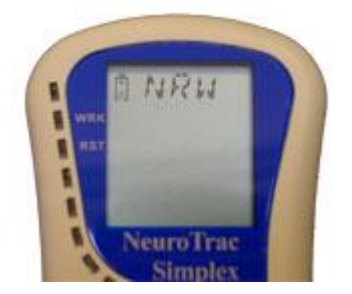

Druk op de knop START/ESC en het programma is ingesteld en opgeslagen totdat het weer opnieuw wordt ingesteld.

Door nu weer op de knop START/ESC te drukken, wordt het programma gestart. Om het programma voortijdig te beëindigen, kunt u ook op de knop START/ESC drukken.

Aan het eind van iedere sessie van bijvoorbeeld 5 herhalingen van 5 seconden werk en 5 seconden rust, toont het scherm de statistieken. De uitkomsten zullen per patiënt verschillen.

#### **De EMG-statistieken**

De volgende waarden kunnen één voor één worden afgelezen door telkens op de SET-knop te drukken:

- WAV: 'work average': gemiddelde aantal µV tijdens de uitgevoerde werkperioden.
- RAV: 'rest average': gemiddelde aantal µV tijdens de uitgevoerde rustperioden.
- OST: 'onset': snelheid van de fast-twitch vezels om vanuit rust tot een (sub)maximale contractie te komen (voor verdere uitleg, zie omschrijving 'software NeuroTrac').
- RLS: 'release': snelheid van ontspannen; hoe snel kan iemand na een werkperiode weer tot een goed niveau van ontspanning komen (voor verdere uitleg, zie omschrijving 'software NeuroTrac').

Na het lezen van de statistieken kunnen de waarden nogmaals gelezen worden door het indrukken van de SET-knop. Met de ESC-knop verlaat u het programma. Met het indrukken van de ESC-knop verliest u alle informatie.

Na afloop van een sessie kan de informatie in een PC worden gedownload (dit is beschreven in de PC-software handleiding).

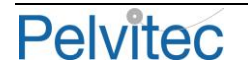

### **De (de)blokkeerfunctie**

Wanneer het apparaatje wordt meegegeven aan een patiënt, kan het apparaat vooraf zodanig worden geblokkeerd dat de patiënt de verschillende parameters niet kan veranderen.

- 1. Na het instellen van de gewenste parameters, activeert u de toetsenblokkeerfunctie als volgt: verwijder het dekseltje van het batterij-compartiment en duw met het pinnetje (van één van de EMG-kabeltjes) in het kleine gaatje boven de batterij (de lock-knop).
- 2. U hoort een dubbele pieptoon.
- 3. Om het toestel te deblokkeren (na thuisgebruik door de patiënt) volstaat het om wederom op de lock-knop te drukken. U hoort nu een enkele pieptoon.
- 4. Met de SET-knop kunt u nu alle statistieken doorlopen en controleren of de patiënt thuis goed heeft gewerkt.
- 5. Na het lezen van alle gegevens, drukt u op de ESC-knop. Op dat moment verliest u alle informatie.

Door middel van een glasvezelkabel kan de NeuroTrac Simplex worden verbonden met een PC. De gehele bediening kan dan via de PC plaatsvinden. U heeft hier wel speciale software voor nodig (zie omschrijving 'software NeuroTrac').

#### **Gebruikerstips voor plakelektroden.**

We raden aan de huid vooraf even schoon te maken. Als de elektroden door een vettige huid niet willen plakken, reinig de huid dan met water en zeep, spoel af en droog de huid waar de elektrode geplakt moet worden. Als dit niet helpt, probeer de huid dan te reinigen met een alcoholdoekje o.i.d.

Knip eventuele beharing weg met een schaartje; verwijder de haren niet met een scheerapparaat!

Schakel het apparaatje uit alvorens de elektroden te verwijderen.

Laat de plakelektroden na gebruik een nachtje drogen met de plakzijde naar boven, plaats het plastic beschermlaagje weer op de elektroden en bewaar ze op een koele plaats (bijvoorbeeld in de koelkast) in de bijgeleverde hersluitbare verpakking.

Als de elektroden te droog worden, bevochtig de plakzijde dan met een paar druppeltjes water en dek af met het plastic beschermlaagje. Dit zal de levensduur weer wat verlengen.

#### **! Let op**

**Voor contra-indicaties en veiligheidseisen verwijzen wij naar de officiële Engelstalige handleiding die bij het apparaat geleverd wordt.**

Met vragen kunt u altijd bij ons terecht:

Pelvitec BV Rotterdamseweg 183-C 2629 HD Delft

Tel.: +31 (0)10 303 22 90 Fax: +31 (0)10 303 22 91 Website : www.pelvitec.nl e-mail: info@pelvitec.nl

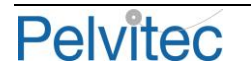